Initial setting of the setting table

For the thermal trimming system function it is necessary to initial setting of setting table. Please perform the procedures below.

[Notice] If this setting not performed the thermal trimming system does not function.

Reading of the Setting table/Step file

(1) Turning on the power supply

While holding down the [F] key on the front panel of the control box, turn the machine power ON. (Keep pushing [F] key until red LED on the front panel is turned on.)

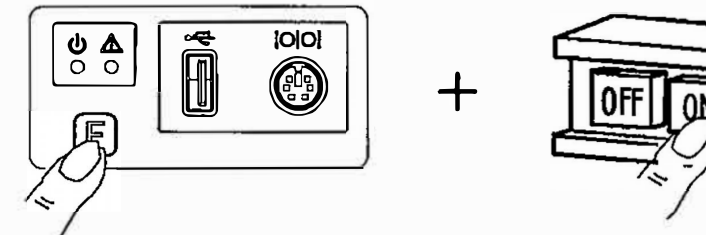

(2) Setting of the Setting table/Step file

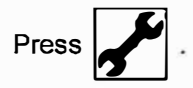

(3) Setting table/Step file reading mode

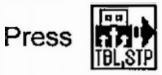

To the connector on the front panel of the control

box, connect the USB memory [\*1] for initial

configuration that comes, please press

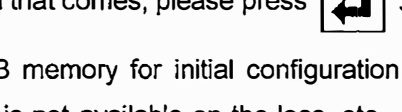

[\*1] If the USB memory for initial configuration that comes with is not available on the loss, etc., refer to the section of this technical manual "5-2-2. How to create a USB memory for initial configuration", please create a USB memory.

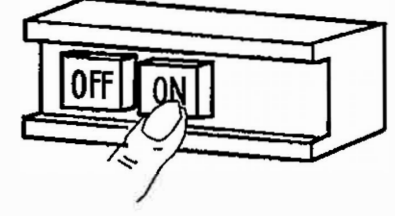

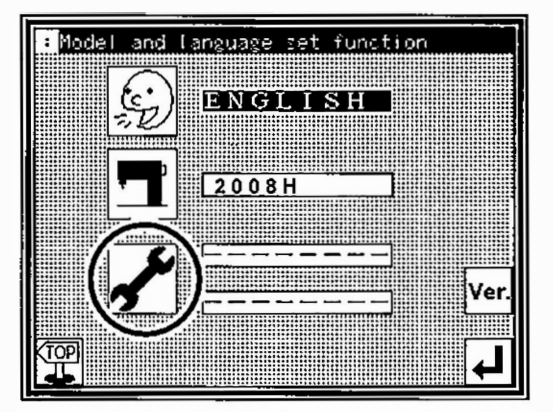

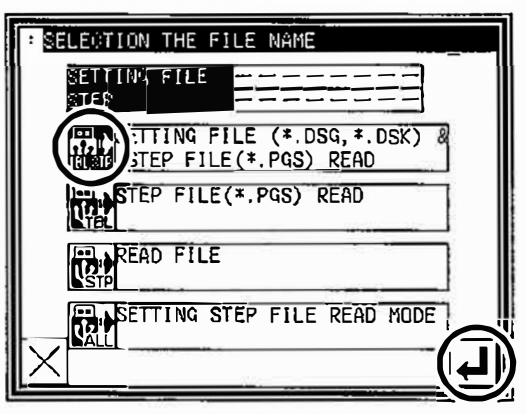

(4) The screen to select the step file is displayed. Please

choose the [2008HT \* \*] by using up and down arrow button. (The \* \* mark displays file version.) [Notice] Please make sure that the file name

> [2008HT \* \* ] is selected correctly. If you are set in different file names, it may cause a malfunction.

Press

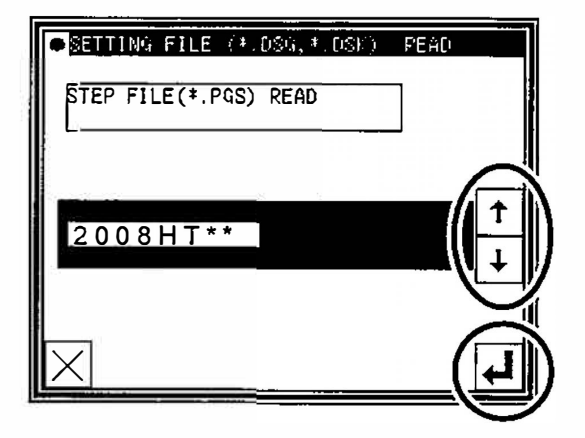

(5) The screen to select the setting file is displayed. Please choose the [2008HT \* \* ] in the same way.

[Notice] Please make sure that the file name

[2008HT \* \* ] is selected correctly. If you

are set in different file names, it may cause a malfunction.

Press

(6) Re-turning on the power supply

Please turn the power off the message "M-290 : READING COMPLETE" appears.

(7) After check the LED lamp has completely off on the front panel of the control box,

turn the power on.

 $\frac{6}{9}$ **i**<br>(4) (F

Check the LED lamp is OFF

l ra

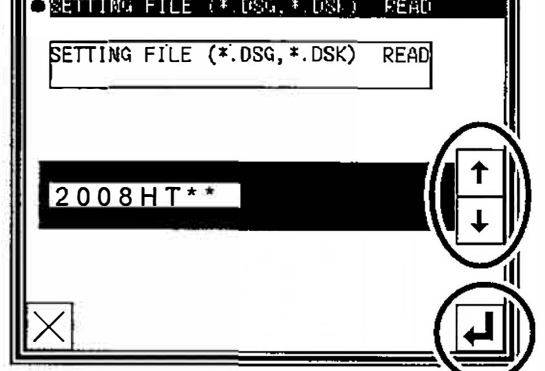